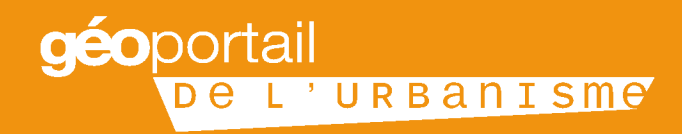

# LE GEOPORTAIL DE L'URBANISME

Mars 2016 Plaquette à destination des autorités compétentes en matière de document d'urbanisme

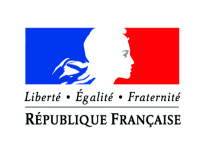

MINISTÈRE DU LOGEMENT ET DE L'HABITAT **DURABLE** 

**INSTITUT NATIONAL** DE L'INFORMATION GÉOGRAPHIQUE ET FORESTIÈRE

# De la dématérialisation des documents d'urbanisme à la publication dans le Géoportail de l'urbanisme

## Les avantages offerts par la dématérialisation des documents d'urbanisme (DU)

>Favoriser le développement de la connaissance en permettant  $|a|$ consultation du document en ligne

>Réaliser des économies budgétaires en remplaçant les envois papier par des documents **SOUS** forme dématérialisée

>Faciliter les consultations citoyennes et professionnelles

>Participer à l'efficacité et à la modernisation des services publics, notamment des services d'urbanisme et d'aménagement

## Le Géoportail de l'urbanisme (GPU)

>Le portail internet officiel de consultation et de téléchargement de l'information urbanistique

>Un accès centralisé, permanent et immédiat aux données géographiques et pièces écrites des DU et servitudes d'utilité publique

>Une gestion de la vie numérique du document d'urbanisme maîtrisée par la collectivité territoriale en tant qu'autorité compétente

>Une montée en charge progressive du GPU pour assurer l'obligation de téléversement au 1<sup>er</sup> janvier 2020 de l'ensemble des DU

La dématérialisation des documents et la mise en place du Geoportail de l'urbanisme s'inscrit dans un cadre législatif bien déterminé :

**INSPIRE** (directive 2007/2/CE) établissant une infrastructure ·La directive d'information géograhique dans la Communauté Européenne

'L'ordonnance n° 2013-1184 du 19 Décembre 2013 relative à l'amélioration des conditions d'accès aux documents d'urbanisme et aux servitudes d'utilité publique

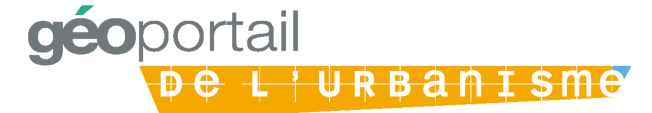

# Comment dématérialiser le DU\*

## La dématérialisation du document d'urbanisme relève de la compétence urbanisme de la collectivité territoriale

La numérisation des DU est effectuée par les collectivités territoriales qui peuvent faire appel, si elles le souhaitent à un prestataire.

La DDT(M) mettra à la disposition des CT documents d'urbanisme en les sa possession. La CT devra s'assurer que ce document est conforme au document opposable (*prévisualisation, p4*)

La DDT(M) tient à la disposition des CT les éléments nécessaires à la rédaction d'un cahier des charges intégrant les besoins de numérisation

## La dématérialisation du document d'urbanisme doit respecter les exigences du standard CNIG

La dématérialisation doit suivre les règles édictées par le Conseil **National** de l'Information Géographique (CNIG) pour la numérisation du DU et la production des métadonnées

Ce standard permet aux collectivités de dématérialiser leur DU en respectant le code de l'urbanisme sans porter atteinte à leur liberté de contenu

Vous pouvez retrouver toutes les informations sur le site du CNIG : cnig.gouv.fr

Le Géoportail de l'urbanisme comporte un validateur qui édite un rapport de conformité permettant d'indiquer si le document d'urbanisme est conforme au standard et peut donc être intégré au portail.

Attention : le rapport de conformité ne préjuge pas de l'exactitude du document d'urbanisme mais seulement de sa compatibilité avec le GPU

\*DU = Document d'urbanisme

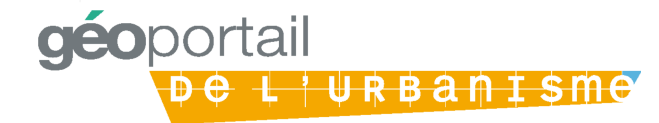

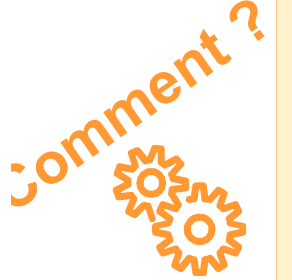

# **Comment accéder à son compte ?**

## **Comment obtenir les codes d'accès à son compte ?**

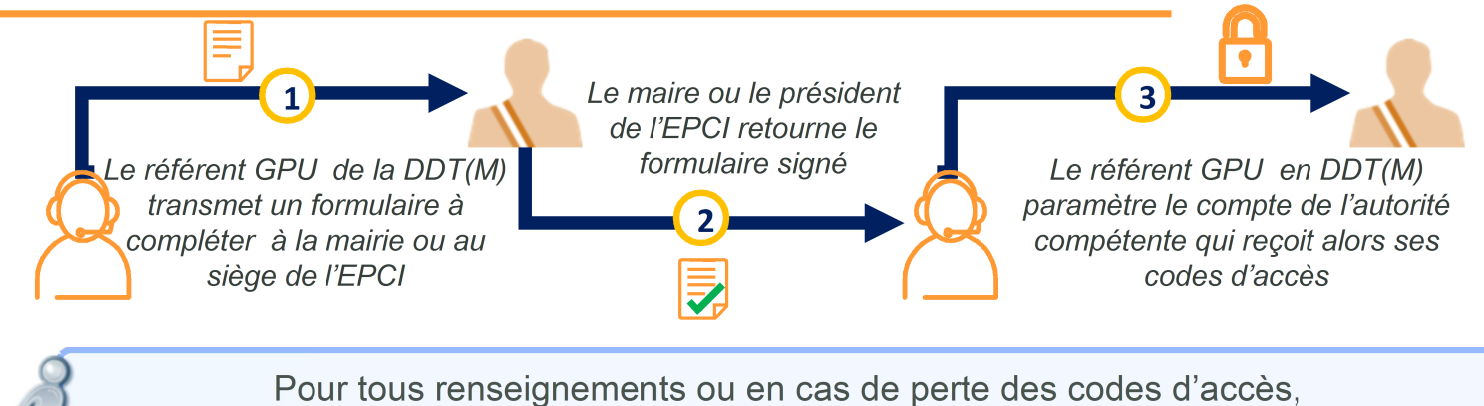

le référent GPU présent dans chaque DDT(M) est la personne ressource à contacter

## **Les fonctionnalités associées à un compte autorité compétente**

#### Téléverser, prévisualiser, publier

>Téléverser : charger le document d'urbanisme sur le GPU > Prévisualiser : visualiser les données telles qu'elles apparaitront dans le GPU, sans les rendre accessibles à d'autres utilisateurs. Ceci permet de contrôler l'exactitude de la version numérique du document >Publier : rendre les **informations** 

accessibles sur le GPU sans restriction

#### Déléguer les droits

>En déléguant une partie de ses droits, l'autorité compétente peut ainsi laisser la charge du téléversement du document à un prestataire mais elle doit valider la publication du DU

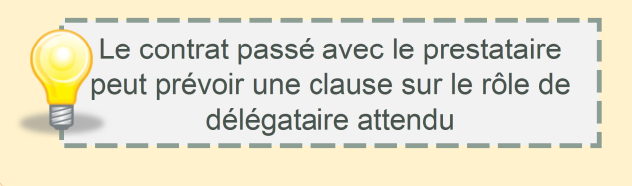

Le contrôle du document d'urbanisme avant publication dans le GPU se fait en 2 étapes :

1. Validateur du GPU permettant une vérification du respect du standard CNIG 2. Prévisualisation avant publication dans le GPU pour vérification du document d'urbanisme lui-même (zonages, prescriptions, etc.)

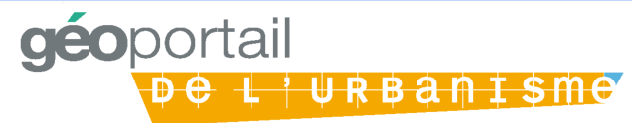

## **Comment publier son document ?**

## **Les étapes de la publication du document d'urbanisme**

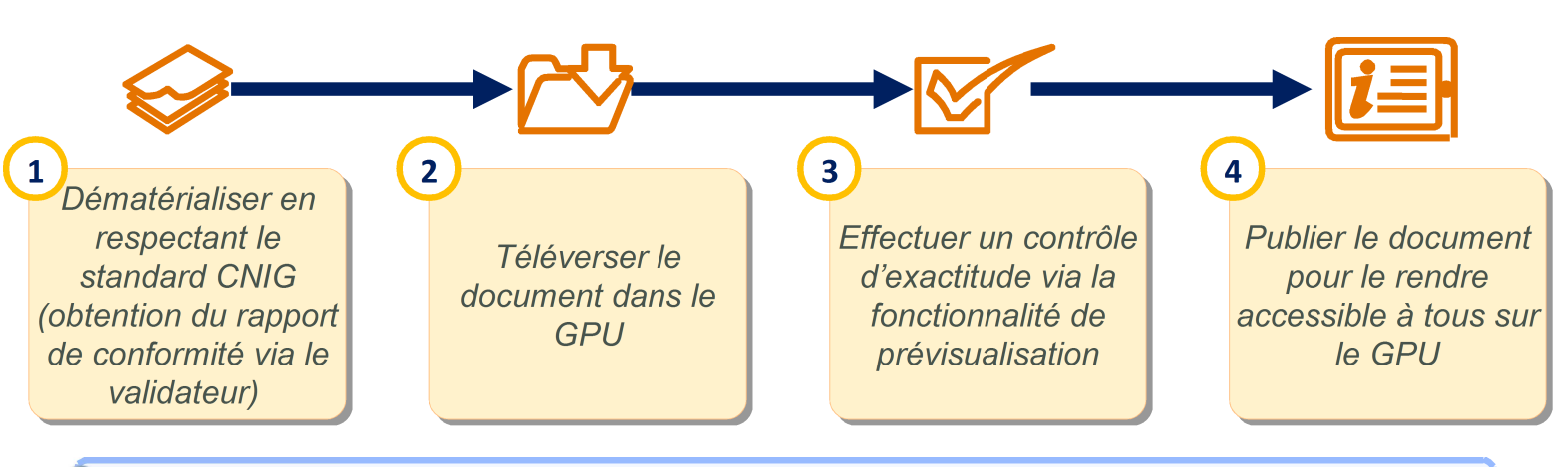

A compter du 1<sup>er</sup> janvier 2020, la publication du document d'urbanisme dans le Géoportail de l'urbanisme sera une condition de son caractère exécutoire. Toutefois les CT peuvent alimenter le GPU dès à présent, une fois leurs codes d'accès obtenus.

## **Les outils mis à disposition des autorités compétentes**

#### Un kit de déploiement

>Des modes opératoires et quides de mise en œuvre (ex : aide en ligne)

>Une fiche méthodologique pour rédiger un cahier des charges conforme aux exigences de numérisation

> Adressez-vous à l'équipe GPU de votre DDT qui vous transmettra le kit de déploiement adapté

#### Un accompagnement dédié

>Une assistance via le GPU est proposée via un formulaire en ligne

>Un référent GPU est présent dans chaque DDT(M)

Le référent GPU au sein de la DDT(M) est j accessible via: ddtm-geoportail-urbanisme @aude.gouv.fr

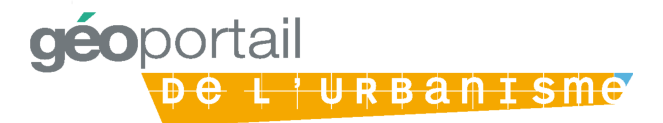